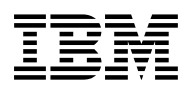

# **Program Directory for**

# **WebSphere Studio Enterprise Developer Options for z/OS**

Version 5 Release 0, Modification Level 0

Program Number 5724-B67

FMID HEDS500

for Use with OS/390 Version 2 Release 10 z/OS Version 1 Release 1 or later

Document Date: November, 2005

GI10-3242-03

 **Note!** 

Before using this information and the product it supports, be sure to read the general information under "Notices" on page v.

A form for reader's comments appears at the back of this publication. When you send information to IBM, you grant IBM a nonexclusive right to use or distribute the information in any way it believes appropriate without incurring any obligation to you.

 **Copyright International Business Machines Corporation 2002. All rights reserved.**

Note to U.S. Government Users — Documentation related to restricted rights — Use, duplication or disclosure is subject to restrictions set forth in GSA ADP Schedule Contract with IBM Corp.

# **Contents**

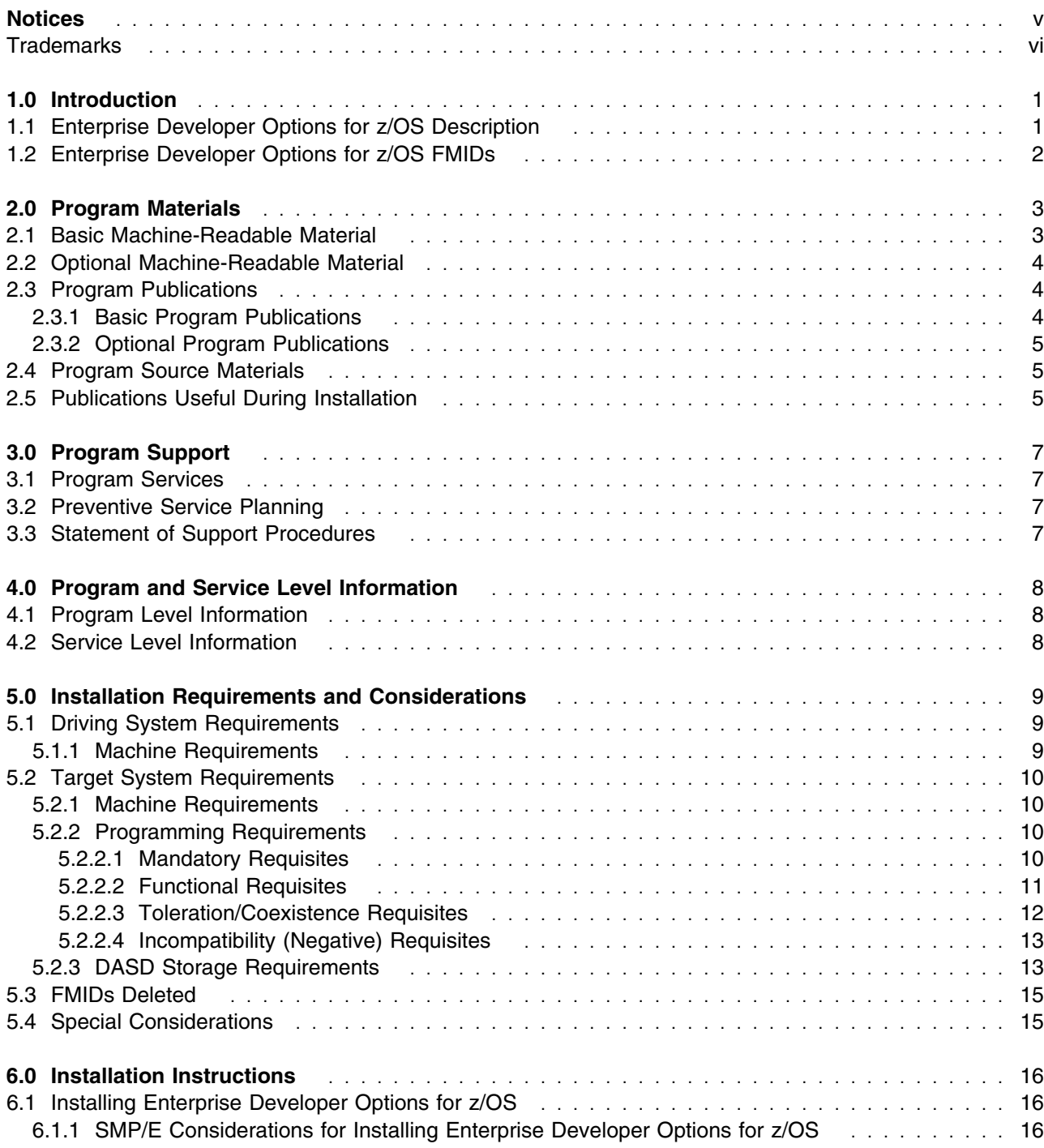

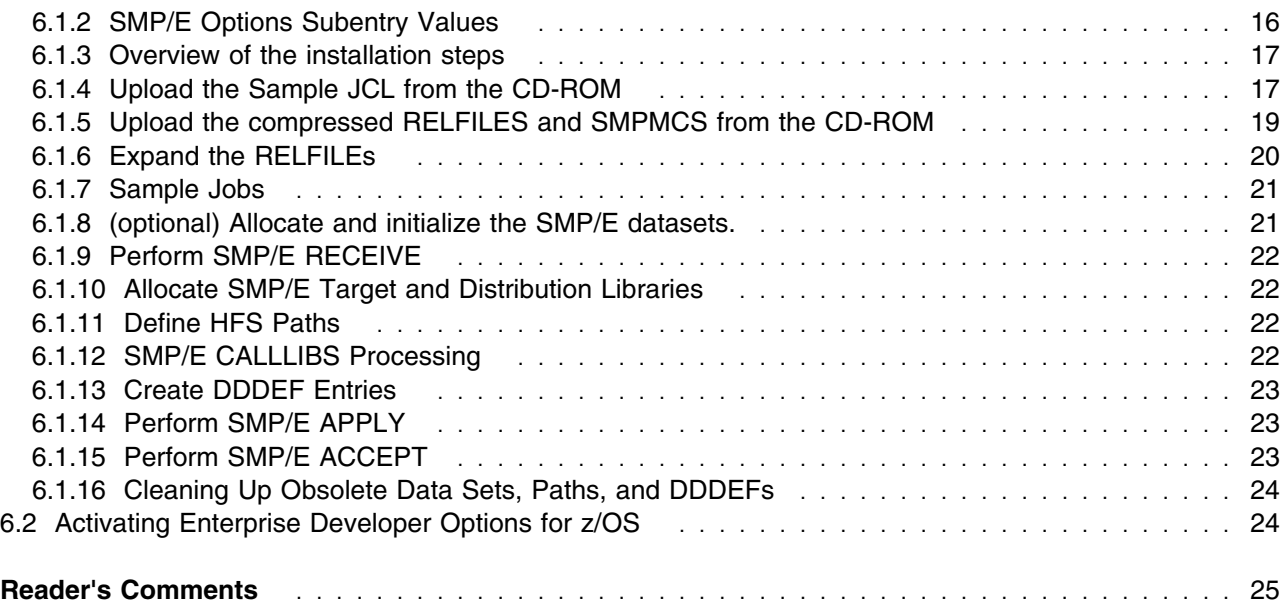

# **Figures**

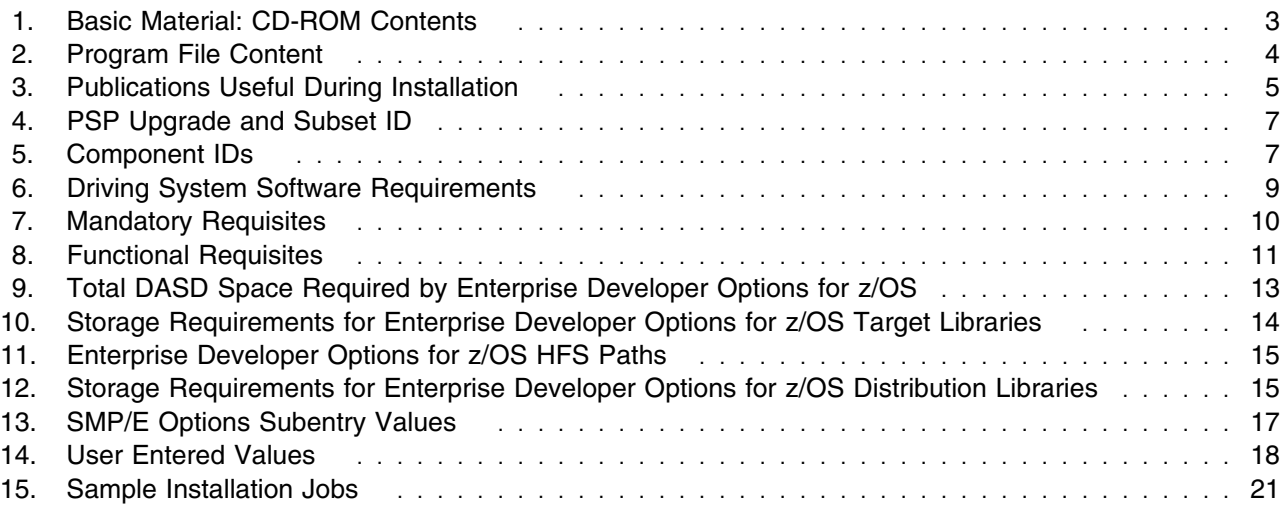

## **Notices**

References in this document to IBM products, programs, or services do not imply that IBM intends to make these available in all countries in which IBM operates. Any reference to an IBM product, program, or service is not intended to state or imply that only IBM's product, program, or service may be used. Any functionally equivalent product, program, or service that does not infringe on any of IBM's intellectual property rights may be used instead of the IBM product, program, or service. Evaluation and verification of operation in conjunction with other products, except those expressly designated by IBM, is the user's responsibility.

APAR numbers are provided in this document to assist in locating PTFs that may be required. Ongoing problem reporting may result in additional APARs being created. Therefore, the APAR lists in this document may not be complete. To obtain current service recommendations and to identify current product service requirements, always contact the IBM Customer Support Center or use S/390 SoftwareXcel to obtain the current "PSP Bucket".

IBM may have patents or pending patent applications covering subject matter in this document. The furnishing of this document does not give you any license to these patents. You can send license inquiries, in writing, to the

IBM Director of Licensing IBM Corporation North Castle Drive Armonk, New York 10504-1785 USA

For online versions of this book, we authorize you to:

- Copy, modify, and print the documentation contained on the media, for use within your enterprise, provided you reproduce the copyright notice, all warning statements, and other required statements on each copy or partial copy.
- Transfer the original unaltered copy of the documentation when you transfer the related IBM product (which may be either machines you own, or programs, if the program's license terms permit a transfer). You must, at the same time, destroy all other copies of the documentation.

You are responsible for payment of any taxes, including personal property taxes, resulting from this authorization.

THERE ARE NO WARRANTIES, EXPRESS OR IMPLIED, INCLUDING THE WARRANTIES OF MERCHANTABILITY AND FITNESS FOR A PARTICULAR PURPOSE.

Some jurisdictions do not allow the exclusion of implied warranties, so the above exclusion may not apply to you.

Your failure to comply with the terms above terminates this authorization. Upon termination, you must destroy your machine readable documentation.

## **Trademarks**

The following terms are trademarks of the IBM Corporation in the United States or other countries or both:

**IBM®** IBM MVS MVS/SP MVS/XA MVS/ESA

OS/390 System/390 S/390 WebSphere z/OS

# **1.0 Introduction**

This program directory is intended for the system programmer responsible for program installation and maintenance. It contains information concerning the material and procedures associated with the installation of IBM WebSphere Studio Enterprise Developer Options for z/OS. See the Description section for more details on the components included in IBM WebSphere Studio Enterprise Developer Options for z/OS. If you are installing this product to support the preparation and execution of COBOL programs generated using Enterprise Generation Language within WebSphere Studio Enterprise Developer, also see the program directory for the IBM Enterprise Developer Server for z/OS V5.0.0 product (Program No: 5655-I57/FMID: H284500).

This publication refers to IBM WebSphere Studio Enterprise Developer Options for z/OS as Enterprise Developer Options for z/OS. You should read all of this program directory before installing the program and then keep it for future reference.

The program directory contains the following sections:

- 2.0, "Program Materials" on page 3 identifies the basic and optional program materials and documentation for Enterprise Developer Options for z/OS.
- 3.0, "Program Support" on page 7 describes the IBM support available for Enterprise Developer Options for z/OS.
- 4.0, "Program and Service Level Information" on page 8 lists the APARs (program level) and PTFs (service level) incorporated into Enterprise Developer Options for z/OS.
- 5.0, "Installation Requirements and Considerations" on page 9 identifies the resources and considerations for installing and using Enterprise Developer Options for z/OS.
- 6.0, "Installation Instructions" on page 16 provides detailed installation instructions for Enterprise Developer Options for z/OS. It also describes the procedures for activating the functions of Enterprise Developer Options for z/OS, or refers to appropriate publications.

Before installing Enterprise Developer Options for z/OS, read 3.2, "Preventive Service Planning" on page 7. This section tells you how to find any updates to the information and procedures in this program directory.

## **1.1 Enterprise Developer Options for z/OS Description**

The IBM WebSphere Studio family of products provides a set of program development tools that provide definition, test, generation, and runtime support for both web-based and traditional screen based programs. This includes COBOL, PL/I, Enterprise Generation Language, Java, and HTML technologies.

IBM WebSphere Studio Enterprise Developer V5.0 brings the power of Java 2 Platform Enterprise Edition (J2EE), Rapid Application Development (RAD), and robust team support to diverse enterprise application development organizations. This significantly lowers the technological requirements of entry to modern

application development and architecture. It embraces a component reuse, model-based development paradigm, to provide the rapid construction of well structured e-business systems delivered to WebSphere, as well as integrating traditional transactional environments (IBM CICS, IBM IMS).

IBM WebSphere Studio Enterprise Developer Options for z/OS provides multiple components to support the development and execution of programs when using IBM WebSphere Studio Enterprise Developer (Enterprise Developer) for development. The list of components is as follows:

1. The runtime libraries required by Java programs generated using the Enterprise Generation Language(EGL) feature within Enterprise Developer.

**Note:** 

- This statement does not pertain to 5.1.1 Client
- 2. A 390 build server used for building native COBOL and PL/I programs developed using the z/OS application development Tools and COBOL programs generated using Enterprise Generation Language.
- 3. The sample JCL build scripts used by the build server to build COBOL programs generated using Enterprise Generation Language COBOL programs.
- 4. The modules necessary for Enterprise Developer to interface with SCLM.
- 5. The modules necessary for the z/OS Application Development tools for COBOL and PL/I development to receive error feedback when doing remote project builds.

This program directory documents the installation and activation considerations for IBM WebSphere Studio Enterprise Developer Options for z/OS (Program No: 5724-B67/FMID: HEDS500).

IBM Enterprise Developer Server for z/OS V5.0.0 (Program No: 5655-I57/ FMID: H284500) provides the runtime libraries and other additional materials required for the execution and preparation of COBOL programs generated using Enterprise Generation Language. This product will also provide the necessary runtime and preparation libraries for all programs generated using VisualAge Generator V4.5. For more information on the IBM Enterprise Developer Server for z/OS (Program No: 5655-I57/FMID: H284500), see its associated program directory.

For more information about IBM WebSphere Studio Enterprise Developer V5.0, visit the following website: www-3.ibm.com/software/ad/studioedm/.

#### **1.2 Enterprise Developer Options for z/OS FMIDs**

Enterprise Developer Options for z/OS consists of the following FMIDs:

HEDS500

# **2.0 Program Materials**

An IBM program is identified by a program number. The program number for Enterprise Developer Options for z/OS is 5724-B67.

Basic Machine-Readable Materials are materials that are supplied under the base license and are required for the use of the product. Optional Machine-Readable Materials are orderable under separate feature codes, and are not required for the product to function.

#### **2.1 Basic Machine-Readable Material**

The IBM WebSphere Studio Enterprise Developer Options for z/OS is distributed on a CD-ROM labeled "IBM WebSphere Studio Enterprise Developer Options for z/OS & FFS" which is included with IBM WebSphere Studio Enterprise Developer V5.0. The IBM WebSphere Studio Enterprise Developer Options for z/OS is provided on the CD-ROM in a format that can be uploaded to the OS/390, expanded into SMP/E RELFILE format, then installed using SMP/E. See the 6.0, "Installation Instructions" on page 16 for more information about how to install the program.

Figure 1 describes the file content of the CD-ROM.

Figure 2 on page 4 describes the file characteristics of the program files after they have been uploaded and received into files.

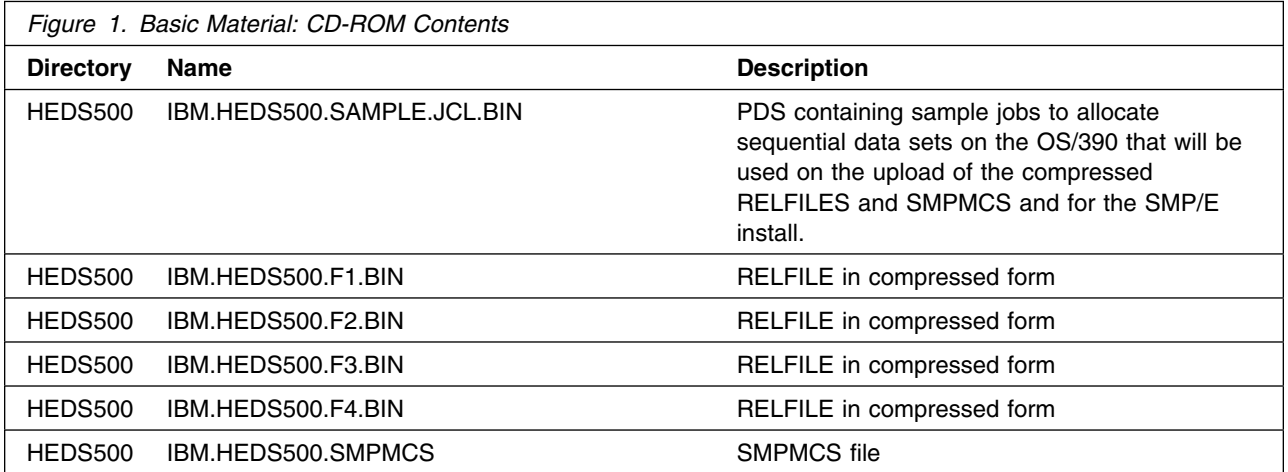

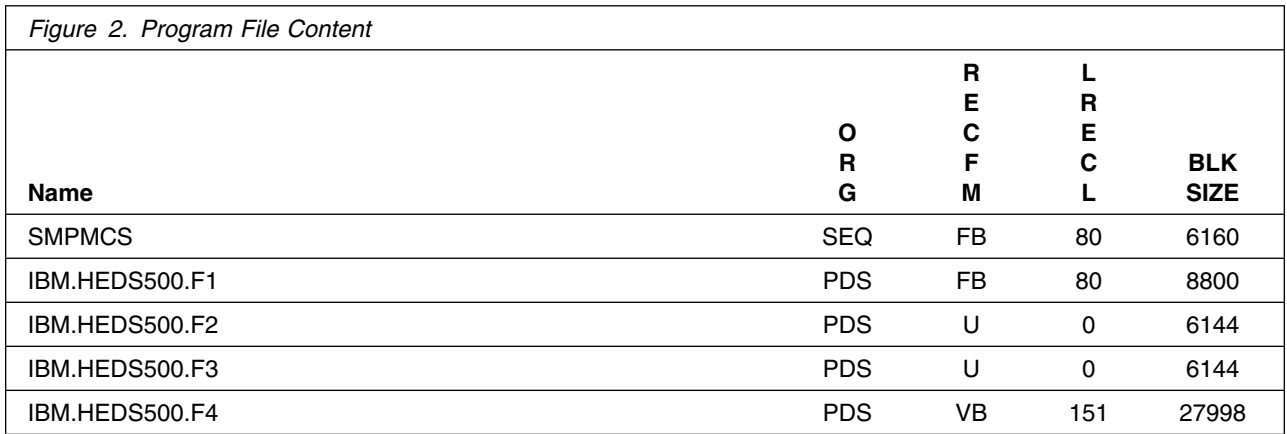

#### **Notes:**

- 1. The data set attributes in these tables should be used in the JCL of jobs reading the data sets, but since the data sets are in IEBCOPY unloaded format, their actual attributes may be different.
- 2. Some RELFILEs are identified as PDSEs. Ensure that SMPTLIB data sets are allocated as PDSEs.

#### **2.2 Optional Machine-Readable Material**

No optional machine-readable materials are provided for Enterprise Developer Options for z/OS.

#### **2.3 Program Publications**

The following sections identify the basic and optional publications for Enterprise Developer Options for z/OS.

#### **2.3.1 Basic Program Publications**

The Enterprise Developer Server Guide for z/OS, Version 5.0.0 (SC31-6306) is available in softcopy format via download. This manual is useful with IBM WebSphere Studio Enterprise Developer Options for z/OS because it provides additional information about customizing and administering Enterprise Developer Server (used to prepare and execute programs generated with Enterprise Generation Language) in the following environments:

- z/OS UNIX System Services (USS)
- z/OS
- CICS

The Enterprise Developer Server Guide for z/OS is intended for system administrators and system programmers responsible for installing, maintaining, and administering Enterprise Developer Server. It provides information to complete the following tasks:

**4** Enterprise Developer Options for z/OS Program Directory

- Manage system requirements
- Manage file utilization and conflicts

The Enterprise Developer Server Guide for z/OS is also intended for use by the programmers responsible for preparing and running Enterprise Developer programs. It provides information on the following items:

- Outputs of the generation process
- How to prepare generated programs for running
- Error codes
- How to use Enterprise Developer Server utilities
- How to diagnose and report problems

This publication is available in PDF format and accessible from the Product Web site at http://www-3.ibm.com/software/ad/studioedm/library/ or from the IBM Publications center at elink.ibmlink.ibm.com/applications/public/applications/publications/ cgibin/pbi.cgi

This publication is also available in BookManager format and accessible from the Product Web site at http://www-3.ibm.com/software/ad/studioedm/library/

There are no basic licensed program publications for Enterprise Developer Options for z/OS.

## **2.3.2 Optional Program Publications**

There are no optional publications provided for Enterprise Developer Options for z/OS.

#### **2.4 Program Source Materials**

No program source materials or viewable program listings are provided for Enterprise Developer Options for z/OS.

## **2.5 Publications Useful During Installation**

The publications listed in Figure 3 may be useful during the installation of Enterprise Developer Options for z/OS. To order copies, contact your IBM representative or visit the IBM Publications Center at elink.ibmlink.ibm.com/applications/public/applications/publications/ cgibin/pbi.cgi on the Internet.

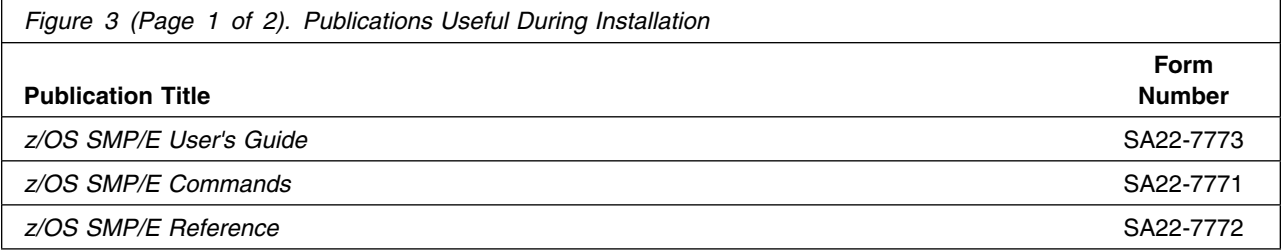

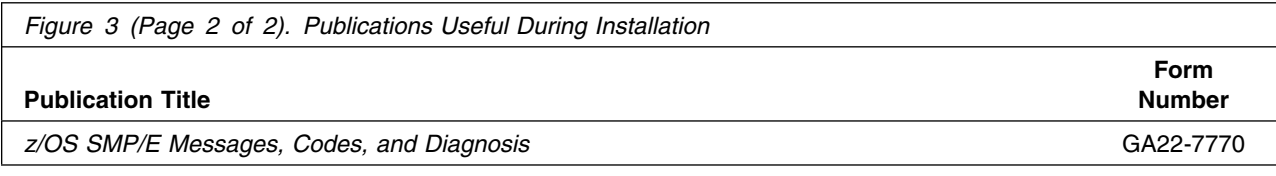

# **3.0 Program Support**

This section describes the IBM support available for Enterprise Developer Options for z/OS.

#### **3.1 Program Services**

Contact your IBM representative for specific information about available program services.

#### **3.2 Preventive Service Planning**

Before installing Enterprise Developer Options for z/OS, you should review the current Preventive Service Planning (PSP) information. Contact the IBM Support Center or use S/390 SoftwareXcel to obtain the current PSP bucket.

For access to RETAIN, visit http://www.ibmlink.ibm.com/ on the Internet.

PSP Buckets are identified by UPGRADEs, which specify product levels, and SUBSETs, which specify the FMIDs for a product level. The UPGRADE and SUBSET values for Enterprise Developer Options for z/OS are:

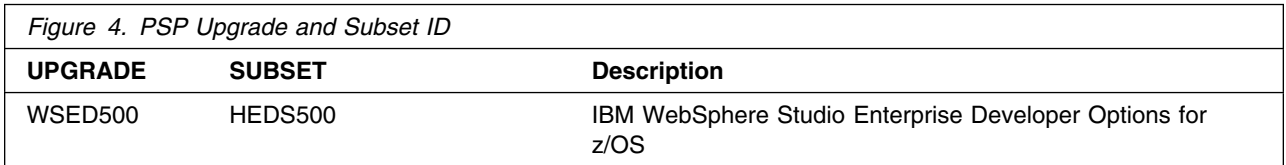

### **3.3 Statement of Support Procedures**

Report any difficulties you have using this program to your IBM Support Center. If an APAR is required, the Support Center will provide the address to which any needed documentation can be sent.

Figure 5 identifies the component IDs (COMPID) for Enterprise Developer Options for z/OS.

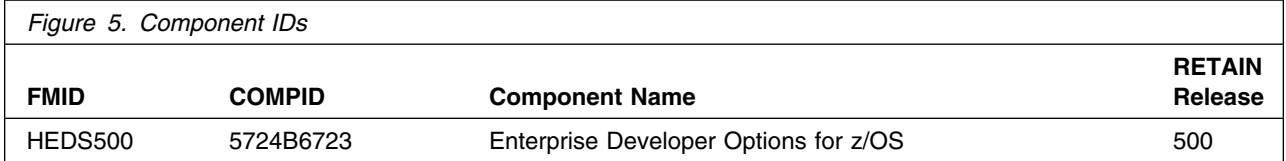

# **4.0 Program and Service Level Information**

This section identifies the program and any relevant service levels of Enterprise Developer Options for z/OS. The program level refers to the APAR fixes incorporated into the program. The service level refers to the PTFs integrated.

### **4.1 Program Level Information**

No APARs have been incorporated into Enterprise Developer Options for z/OS.

### **4.2 Service Level Information**

No PTFs against this release of Enterprise Developer Options for z/OS have been incorporated into the product tape.

# **5.0 Installation Requirements and Considerations**

The following sections identify the system requirements for installing and activating Enterprise Developer Options for z/OS. The following terminology is used:

- *Driving system*: the system used to install the program.
- *Target system*: the system on which the program is installed.

In many cases, the same system can be used as both a driving system and a target system. However, you may want to set up a clone of your system to use as a target system by making a separate IPL-able copy of the running system. The clone should include copies of all system libraries that SMP/E updates, copies of the SMP/E CSI data sets that describe the system libraries, and your PARMLIB and PROCLIB.

Some cases where two systems should be used include the following:

- When installing a new level of a product that is already installed, the new product will delete the old one. By installing onto a separate target system, you can test the new product while still keeping the old one in production.
- When installing a product that shares libraries or load modules with other products, the installation can disrupt the other products. Installing onto a test system or clone will allow you to assess these impacts without disrupting your production system.

## **5.1 Driving System Requirements**

This section describes the environment of the driving system required to install Enterprise Developer Options for z/OS.

#### **5.1.1 Machine Requirements**

The driving system can run in any hardware environment that supports the required software. Programming Requirements

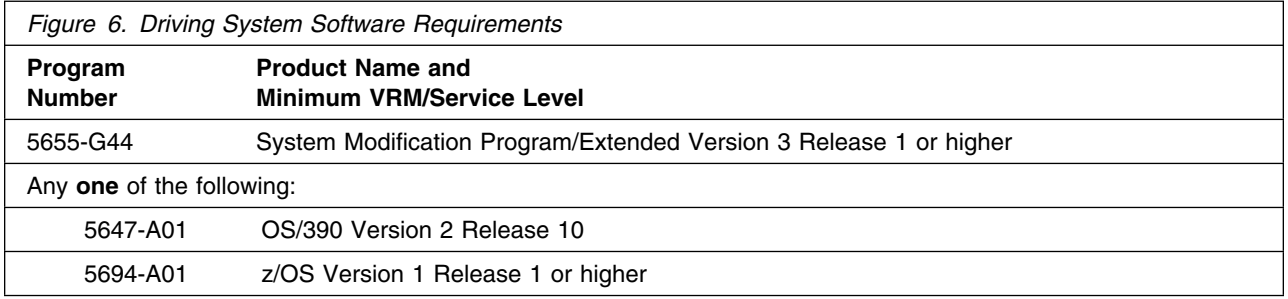

#### **5.2 Target System Requirements**

This section describes the environment of the target system required to install and use Enterprise Developer Options for z/OS.

Enterprise Developer Options for z/OS installs in the MVS (Z038) SREL.

#### **5.2.1 Machine Requirements**

The target system can run in any hardware environment that supports the required software.

### **5.2.2 Programming Requirements**

#### **5.2.2.1 Mandatory Requisites**

A mandatory requisite is defined as a product that is required without exception; this product either **will not install** or **will not function** unless this requisite is met. This includes products that are specified as REQs or PREs.

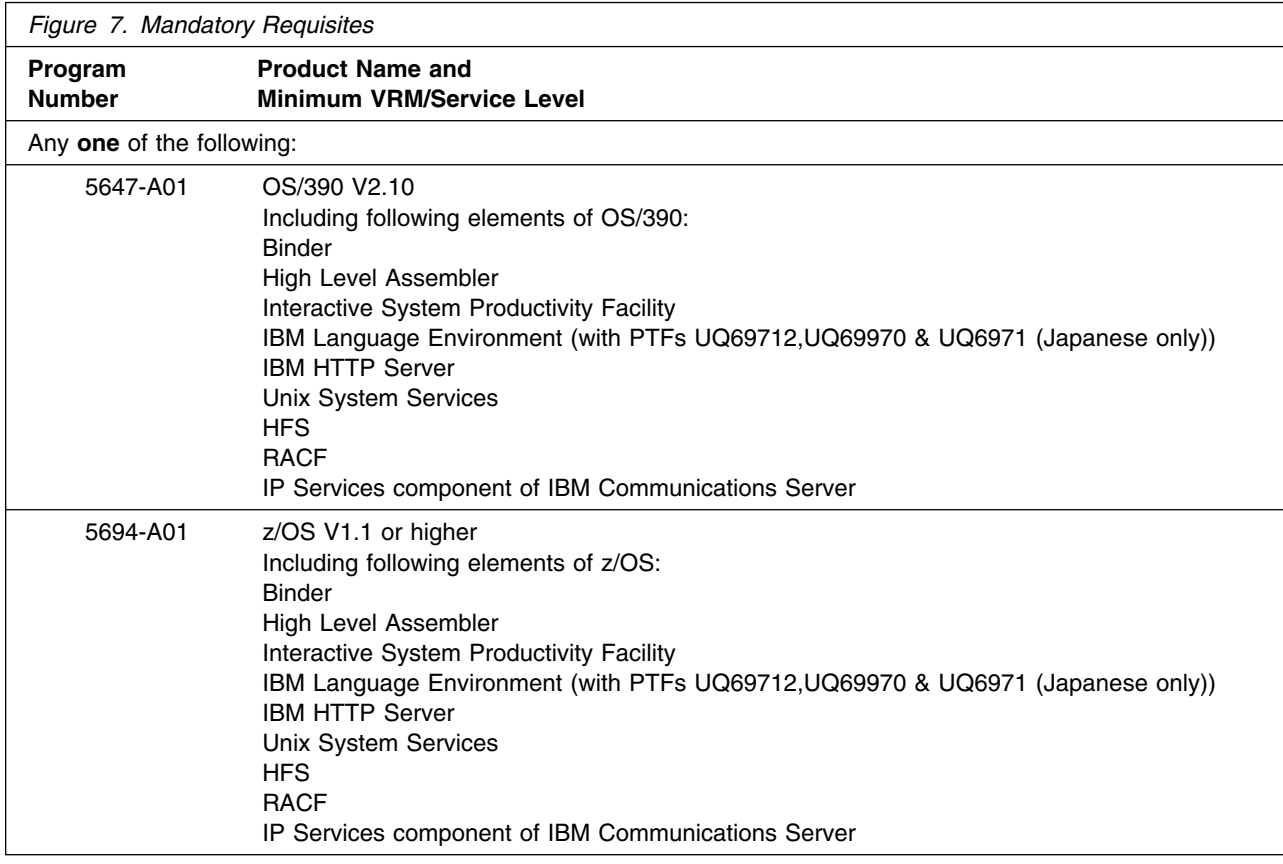

#### **Notes:**

- 1. For z/OS 1.3 Language Environment requires PTFs UQ69976, UQ69974 & UQ69975 (Japanese only)
- 2. For z/OS 1.4 Language Environment requires PTFs UQ70416, UQ71039 & UQ71040 (Japanese only)

#### **5.2.2.2 Functional Requisites**

A functional requisite is defined as a product that is **not** required for the successful installation of this product or for the basic function of the product, but **is** needed at run time for a specific function of this product to work. This includes products that are specified as IF REQs.

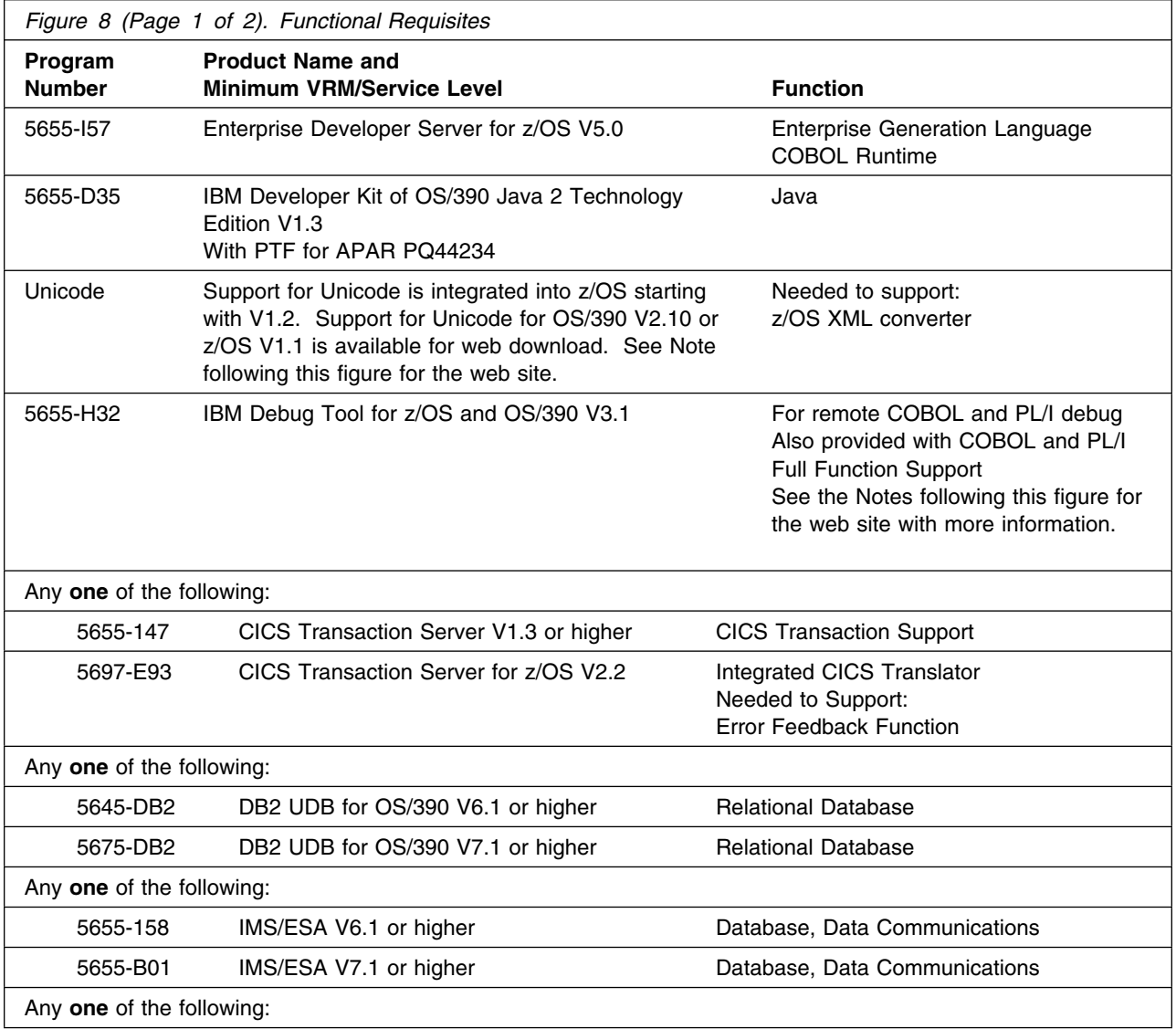

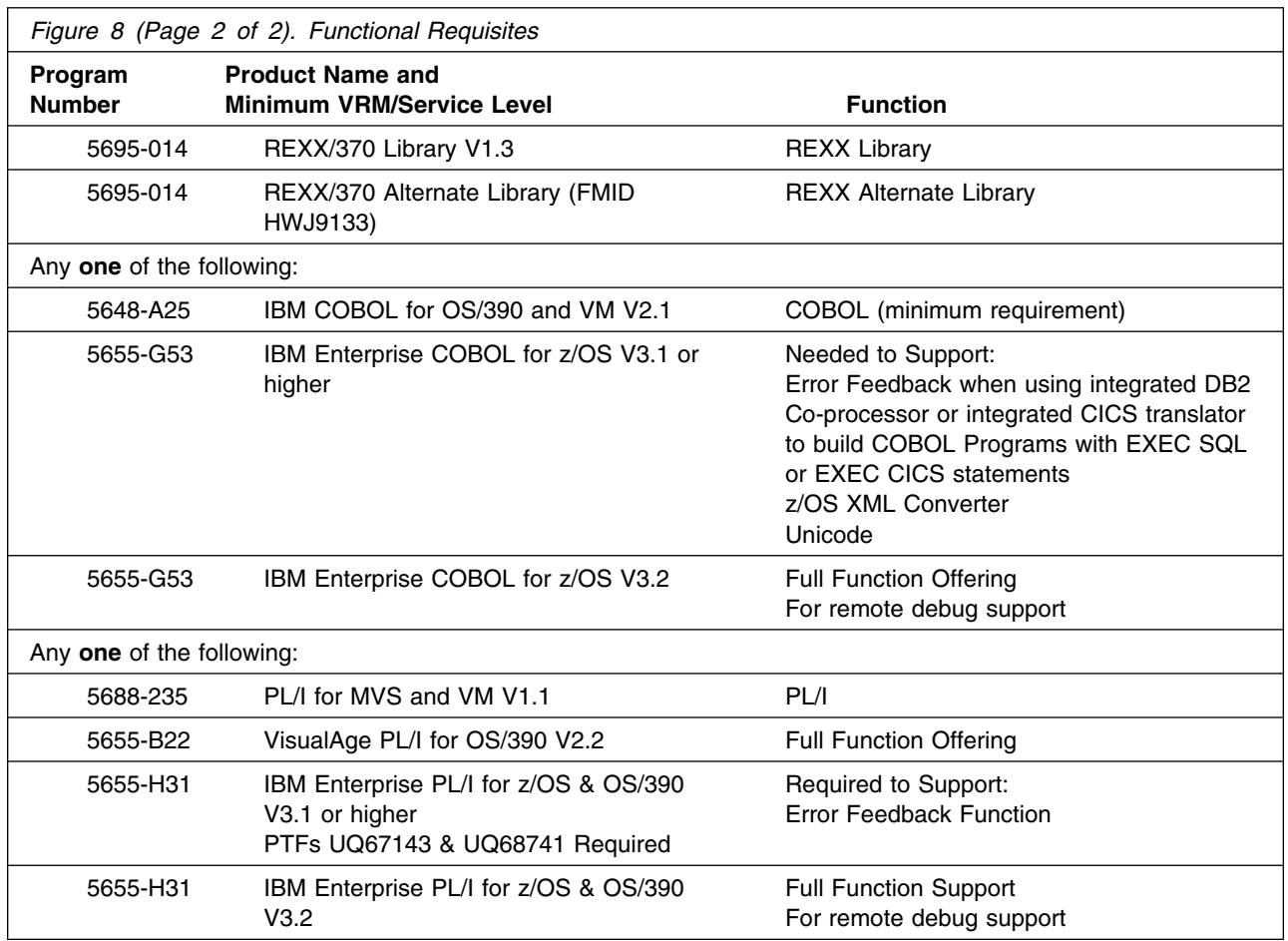

#### **Notes:**

- 1. The web site to download UNICODE support for OS/390 V2.10 or z/OS V1.1 is: www6.software.ibm.com/dl/os390/unicodespt-p
- 2. The web site for more information on the IBM Debug tool is: www.software.ibm.com/ad/debugtool

#### **5.2.2.3 Toleration/Coexistence Requisites**

A toleration/coexistence requisite is defined as a product which must be present on a sharing system. These systems can be other systems in a multisystem environment (not necessarily sysplex), a shared DASD environment (such as test and production), or systems that reuse the same DASD at different time intervals.

Enterprise Developer Options for z/OS has no toleration/coexistence requisites.

#### **5.2.2.4 Incompatibility (Negative) Requisites**

A negative requisite identifies products which must *not* be installed on the same system as this product.

Enterprise Developer Options for z/OS has no negative requisites.

### **5.2.3 DASD Storage Requirements**

Enterprise Developer Options for z/OS libraries can reside on all supported DASD types.

Figure 9 lists the total space required for each type of library.

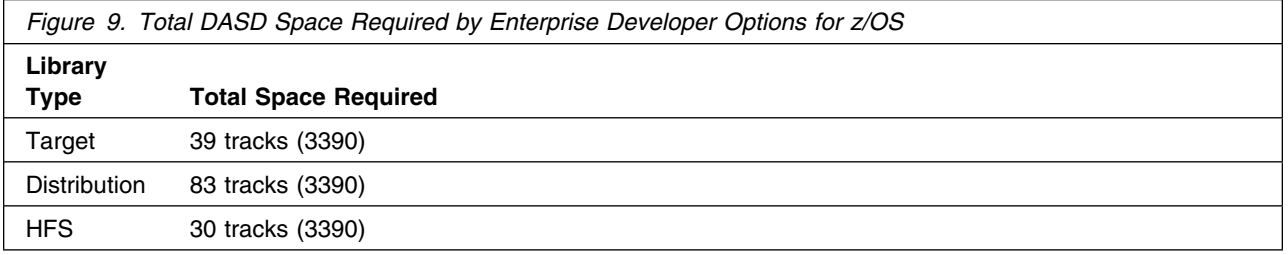

#### **Notes:**

- 1. IBM recommends use of system determined block sizes for efficient DASD utilization for all non-RECFM U data sets. For RECFM U data sets, IBM recommends a block size of 32760, which is the most efficient from a performance and DASD utilization perspective.
- 2. Abbreviations used for the data set type are:
	- **U** Unique data set, allocated by this product and used only by this product. To determine the correct storage needed for this data set, this table provides all required information; no other tables (or program directories) need to be referenced for the data set size.
	- **S** Shared data set, allocated by this product and used by this product and others. To determine the correct storage needed for this data set, the storage size given in this table needs to be added to other tables (perhaps in other program directories). If the data set already exists, it must have enough free space to accommodate the storage size given in this table.
	- **E** Existing shared data set, used by this product and others. This data set is NOT allocated by this product. To determine the correct storage needed for this data set, the storage size given in this table needs to be added to other tables (perhaps in other program directories). This existing data set must have enough free space to accommodate the storage size given in this table.

If you currently have a previous release of this product installed in these libraries, the installation of this release will delete the old one and reclaim the space used by the old release and any service that had been installed. You can determine whether or not these libraries have enough space by deleting the old release with a dummy function, compressing the libraries, and comparing the space requirements with the free space in the libraries.

For more information on the names and sizes of the required data sets, please refer to 6.1.10, "Allocate SMP/E Target and Distribution Libraries" on page 22.

- 3. Abbreviations used for the HFS Path type are:
	- **N** New path, created by this product.
	- **X** Path created by this product, but may already exist from a previous release.<br>**P** Previously existing path created by another product
	- Previously existing path, created by another product.
- 4. All target and distribution libraries listed have the following attributes:
	- The default name of the data set may be changed
	- The default block size of the data set may be changed
	- The data set may be merged with another data set that has equivalent characteristics
	- The data set may be either a PDS or a PDSE
- 5. All target libraries listed have the following attributes:
	- The data set may be SMS managed
	- It is not required for the data set to be SMS managed
	- It is not required for the data set to reside on the IPL volume
	- The values in the "Member Type" column are not necessarily the actual SMP/E element types identified in the SMPMCS.
- 6. All target libraries listed which contain load modules have the following attributes:
	- The data set may be in the LPA
	- It is not required for the data set to be in the LPA
	- The data set may be in the LNKLST
	- It is not required for the target data set to be APF authorized. However, for the functions to execute, either the target data set will need to be APF authorized or the load modules will need to be copied to an APF authorized data set.

The following figures describe the target and distribution libraries and HFS paths required to install Enterprise Developer Options for z/OS. The storage requirements of Enterprise Developer Options for z/OS must be added to the storage required by other programs having data in the same library or path.

**Note:** The data in these tables should be used when determining which libraries can be merged into common data sets. In addition, since some ALIAS names may not be unique, ensure that no naming conflicts will be introduced before merging libraries.

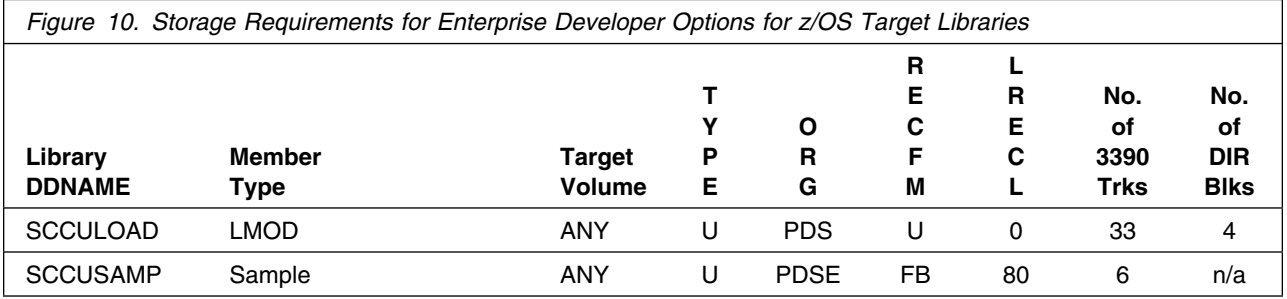

**14** Enterprise Developer Options for z/OS Program Directory

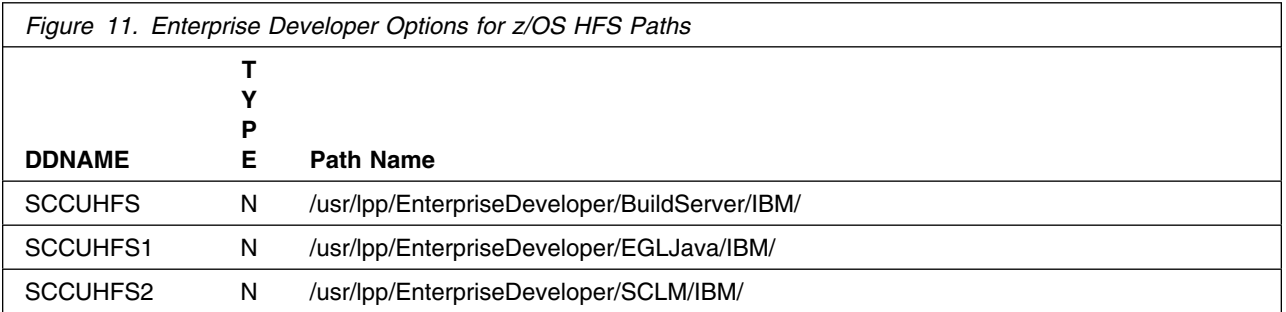

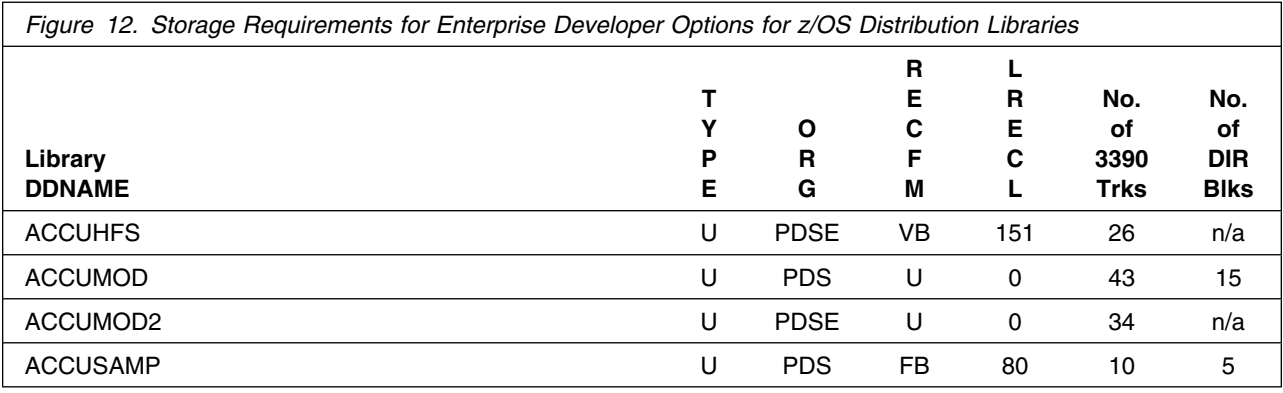

### **5.3 FMIDs Deleted**

Installing Enterprise Developer Options for z/OS does not delete other FMIDs.

## **5.4 Special Considerations**

Enterprise Developer Options for z/OS has no special considerations for the target system.

# **6.0 Installation Instructions**

This chapter describes the installation method and the step-by-step procedures to install and to activate the functions of Enterprise Developer Options for z/OS.

Please note the following:

- If you want to install Enterprise Developer Options for z/OS into its own SMP/E environment, 2 jobs have been supplied to create and prime an SMP/E CSI. The jobs are:
	- CCUASMPA, allocate and prime a CSI for SMP/E
	- CCUASMPI, allocate SMP/E work datasets and define DDDEFs

If you use these jobs run CCUASMPA first followed by CCUASMPI. After these jobs have completed the CSI is ready for you to proceed with the installation of Enterprise Developer Options for z/OS.

- Sample jobs have been provided to help perform some or all of the installation tasks. The SMP/E jobs assume that all DDDEF entries required for SMP/E execution have been defined in the appropriate zones.
- The SMP/E dialogs may be used instead of the sample jobs to accomplish the SMP/E installation steps.

## **6.1 Installing Enterprise Developer Options for z/OS**

#### **6.1.1 SMP/E Considerations for Installing Enterprise Developer Options for z/OS**

This release of Enterprise Developer Options for z/OS is installed using the SMP/E RECEIVE, APPLY, and ACCEPT commands. The SMP/E dialogs may be used to accomplish the SMP/E installation steps.

If you have previously installed the Early Availability release of Enterprise Developer Options for z/OS special consideration are required. The general availability release of Enterprise Developer Options for z/OS uses the same dataset names and directory paths, as well as the same parts. Because of this you should install this in a different SMP/E environment and delete the Early Availability release of Enterprise Developer Options for z/OS

## **6.1.2 SMP/E Options Subentry Values**

The recommended values for some SMP/E CSI subentries are shown in Figure 13. Use of values lower than these may result in failures in the installation process. DSSPACE is a subentry in the GLOBAL options entry. PEMAX is a subentry of the GENERAL entry in the GLOBAL options entry. Refer to the SMP/E manuals for instructions on updating the global zone.

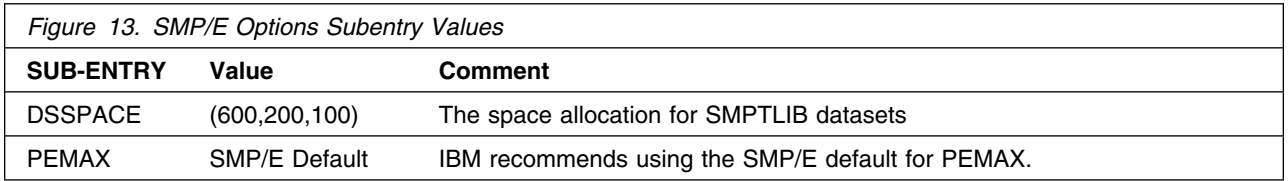

#### **6.1.3 Overview of the installation steps**

Here are the steps required to install IBM WebSphere Studio Enterprise Developer Options for z/OS.

- 1. Upload sample JCL from the CD-ROM
- 2. Expand the sample JCL
- 3. Run allocate data sets to FTP into
- 4. Upload the compressed RELFILES and SMPMCS from the CD-ROM
- 5. Expand the RELFILEs
- 6. (optional) Allocate and initialize the SMP/E data sets. Sample jobs to allocate SMP/E CSI and work datasets are provide if you choose to install Enterprise Developer Options for z/OS in it's own CSI.
	- a. CCUASMPA
	- b. CCUASMPI
- 7. Setup SMP/E environment
- 8. Perform SMP/E RECEIVE
- 9. Allocate target and distribution libraries
- 10. Define HFS paths
- 11. Create DDDEF entries
- 12. Perform SMP/E APPLY
- 13. Perform SMP/E ACCEPT

### **6.1.4 Upload the Sample JCL from the CD-ROM**

On the CD-ROM, there is a file containing the sample JCL. This sample JCL contains a member that will allocate the sequential data sets on the OS/390 for the three compressed RELFILEs and SMPMCS contained on the CD-ROM and other members to perform the SMP/E processing. Perform the following steps to upload it from the CD-ROM to the OS/390:

1. Allocate a data set on z/OS to use as the target of the upload. You can do this by submitting the job below or by creating a dataset with these characteristics. Add a job card and modify the parameters to meet your site's requirements before submitting. **hlq** will be the high level qualifier you choose to use for this dataset.

```
//ALLOC1 EXEC PGM=IEFBR14
1/*
//FTPALLO DD DSN=hlq.IBM.HEDS500.SAMPLE.JCL.BIN,
// DISP=(NEW,CATLG,DELETE),
// DSORG=PS,
// RECFM=FB,
// LRECL=80,
// BLKSIZE=616,
// SPACE=(TRK,(2,1)),<br>// UNIT=SYSALLDA
         UNIT=SYSALLDA
1/*
          VOL=SER=&TVOL1
```
2. Upload the sample jcl file in binary format from the CD-ROM to the OS/390 data set. If the CD-ROM is attached to a Windows NT system, you can use FTP from a command prompt to upload the file. In the sample dialog shown below, commands or other information entered by the user are in bold, and the following values are assumed:

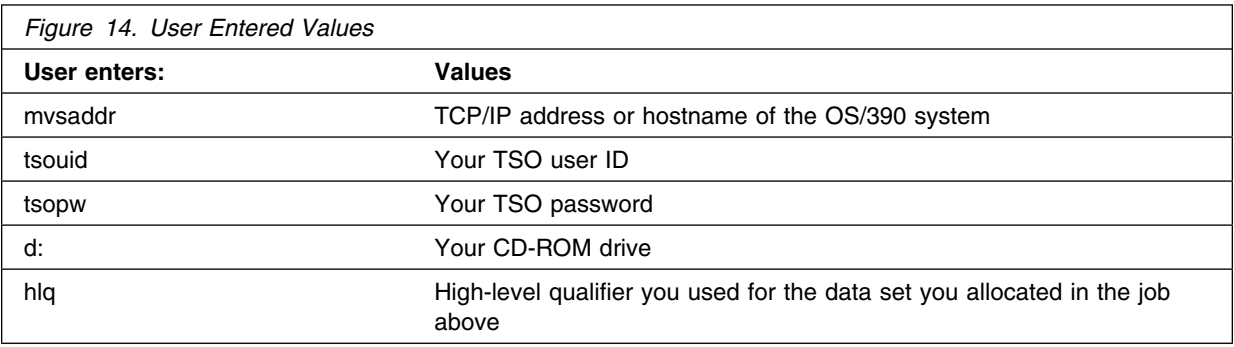

C:\>**ftp mvsaddr** Connected to mvsaddr. 220-FTPD1 IBM FTP CS V1R2 at mvsaddr, 07:18:16 on 2003-02-19. 220 Connection will close if idle for more than 60 minutes.

User (mvsaddr:(none)): **tsouid**

331 Send password please. Password: **tsopw** 230 tsouid is logged on. Working directory is "tsouid.".

ftp> **cd ..** 250 " "is the working directory name prefix.

ftp> **cd hlq**  $250$  "hlq." is the working directory name prefix.

ftp> **binary** 200 Representation type is Image ftp> **put d:\heds5\ibm.heds5.sample.jcl.bin** 200 Port request OK. 125 Storing data set hlq.HEDS500.SAMPLE.JCL.BIN 250 Transfer completed successfully.  $72320$  bytes sent in  $0.34$  seconds  $(24.63$  Kbytes/sec)

ftp> **quit** 221 Quit command received. Goodbye.

3. Expand the sample jcl file by using the TSO command:

```
receive inda('hlq.ibm.heds500.sample.jcl.bin')
```
This will create a dataset named **hlq**.HEDS500.SAMPLE.JCL with the following members:

- CCUACCEP
- CCUADDEF
- CCUALLOC
- CCUAMKD
- CCUAPPLY
- CCUAREC
- CCUASMPA
- CCUASMPI
- CCUA5JCL

#### **6.1.5 Upload the compressed RELFILES and SMPMCS from the CD-ROM**

- 1. Edit and submit sample job **CCUA5JCL** in the **hlq**.HEDS500.SAMPLE.JCL dataset to allocate data sets on z/OS to be used during the upload process. Use the instructions in the sample job for information on changes required.
- 2. Upload the files in binary format from the CD-ROM to the z/OS data set. If the CD-ROM is attached to a Windows NT system, you can use FTP from a command prompt to upload the files:

```
C:\>ftp mvsaddr
Connected to mvsaddr.
220-FTPD1 IBM FTP CS V1R2 at mvsaddr, 07:18:16 on 2003-02-19.
220 Connection will close if idle for more than 60 minutes.
```
User (mvsaddr:(none)): **tsouid**

331 Send password please. Password: **tsopw** 230 tsouid is logged on. Working directory is "tsouid.".

ftp> **cd ..**  $250$  " " is the working directory name prefix.

ftp> **cd hlq** 250 "hlq." is the working directory name prefix.

ftp> **binary** 200 Representation type is Image

ftp> **prompt** Interactive mode Off.

```
ftp> mput d:\heds500\ibm.heds500.f*
200 Port request OK.
125 Storing data set hlq. IBM. HEDS500. F1. BIN
250 Transfer completed successfully.
226320 bytes sent in 0.39 seconds (499.90 Kbytes/sec)
200 Port request OK.
125 Storing data set hlq.IBM.HEDS500.F2.BIN
250 Transfer completed successfully.
1412320 bytes sent in 0.40 seconds (506.80 Kbytes/sec)
200 Port request OK.
125 Storing data set hlq. IBM. HEDS500. F3. BIN
250 Transfer completed successfully.
1120880 bytes sent in 0.42 seconds (1280000.00 Kbytes/sec)
200 Port request OK.
125 Storing data set hlq. IBM. HEDS500. F4. BIN
250 Transfer completed successfully.
682560 bytes sent in 0.42 seconds (1280000.00 Kbytes/sec)
```

```
ftp> put d:\heds5\ibm.heds5.smpmcs
200 Port request OK.
125 Storing data set hlq. IBM. HEDS500. SMPMCS
250 Transfer completed successfully.
21440 bytes sent in 0.00 seconds (3760000.00 Kbytes/sec)
```
ftp> **quit** 221 Quit command received. Goodbye.

## **6.1.6 Expand the RELFILEs**

You can expand the RELFILEs by using the TSO receive command:

```
receive inda('hlq.ibm.heds500.f1.bin')
receive inda('hlq.ibm.heds500.f2.bin')
receive inda('hlq.ibm.heds500.f3.bin')
receive inda('hlq.ibm.heds500.f4.bin')
```
When prompted on the TSO receive commands, use the appropriate DSNAME from the list below:

**20** Enterprise Developer Options for z/OS Program Directory

DS('hlq.IBM.HEDS500.F1') DS('hlq.IBM.HEDS500.F2') DS('h**lq**.IBM.HEDS500.F3') DS('hlq.IBM.HEDS500.F4')

## **6.1.7 Sample Jobs**

The following sample installation jobs are provided as part of the product to help you install Enterprise Developer Options for z/OS. The RELFILEs will be prefixed with the high level qualifier ("hlq" in table below) used when the files were "received" in the previous step. The jobs are contained in the sample JCL dataset **hlq**.IBM.HEDS500.SAMPLE.JCL that was uploaded.

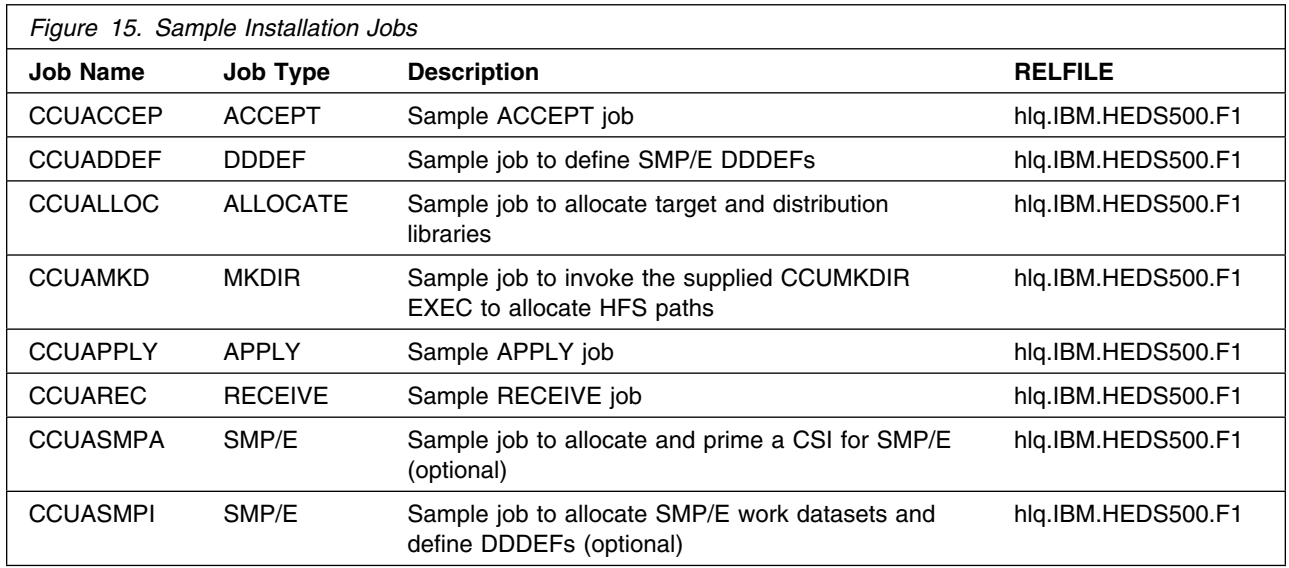

You can also obtain a copy of the sample installation jobs by performing an SMP/E RECEIVE and then copying the jobs from the SMPTLIB (RELFILE) to a work data set for editing and submission. See Figure 15 to find the appropriate SMPTLIB (RELFILE) data set.

## **6.1.8 (optional) Allocate and initialize the SMP/E datasets.**

Sample jobs to allocate SMP/E CSI and work datasets are provide if you choose to install Enterprise Developer Options for z/OS in it's own CSI.

- 1. CCUASMPA
- 2. CCUASMPI

#### **Expected Return Codes and Messages: RC=0**

### **6.1.9 Perform SMP/E RECEIVE**

Edit and submit sample job CCUAREC to perform the SMP/E RECEIVE for Enterprise Developer Options for z/OS. Consult the instructions in the sample job for more information.

**Expected Return Codes and Messages:** RC=0

### **6.1.10 Allocate SMP/E Target and Distribution Libraries**

Edit and submit sample job CCUALLOC to allocate the SMP/E target and distribution libraries for Enterprise Developer Options for z/OS. Consult the instructions in the sample job for more information.

**Expected Return Codes and Messages:** RC=0

## **6.1.11 Define HFS Paths**

Edit and submit sample job CCUAMKD to allocate the HFS paths for Enterprise Developer Options for z/OS. Consult the instructions in the sample job for more information.

If you plan to create a new HFS for this product, you should consider updating the BPXPRMxx PARMLIB member to mount the new HFS at IPL time. This may be helpful if an IPL occurs before the installation is complete.

#### **Expected Return Codes and Messages:** RC=0

#### **6.1.12 SMP/E CALLLIBS Processing**

Enterprise Developer Options for z/OS uses the CALLLIBS function provided in SMP/E to resolve external references during installation. When Enterprise Developer Options for z/OS is installed, ensure that DDDEF exists for the following library:

• SCEELKED for Language Environment (default: CEE.SCEELKED)

#### **Notes:**

- 1. The DDDEF above is used only to resolve the link-edit for Enterprise Developer Options for z/OS using CALLLIBS. This data set is not updated during the installation of Enterprise Developer Options for z/OS.
- 2. If the DDDEF for SCEELKED is not already defined in the target CSI, the supplied sample job CCUADDEF contains a step to create this DDDEF. Follow the instructions in the job to enable this step if needed.

### **6.1.13 Create DDDEF Entries**

Edit and submit sample job CCUADDEF to create DDDEF entries for the SMP/E target and distribution libraries for Enterprise Developer Options for z/OS. Consult the instructions in the sample job for more information.

To satisfy the CALLLIBS needed for IBM Language Environment for MVS, a DDDEF for SCEELKED must be defined. This DDDEF is contained in the CCUADDEF job, but is commented out. If needed, uncomment out this step in the job.

**Expected Return Codes and Messages:** RC=0

#### **6.1.14 Perform SMP/E APPLY**

Edit and submit sample job CCUAPPLY to perform an SMP/E APPLY CHECK for Enterprise Developer Options for z/OS. Consult the instructions in the sample job for more information.

To receive the full benefit of the SMP/E Causer SYSMOD Summary Report, do *not* bypass the following on the APPLY CHECK: PRE, ID, REQ, and IFREQ. This is because the SMP/E root cause analysis identifies the cause only of **ERRORS** and not of **WARNINGS** (SYSMODs that are bypassed are treated as warnings, not errors, by SMP/E).

Once you have taken any actions indicated by the APPLY CHECK, remove the CHECK operand and run the job again to perform the APPLY.

**Note:** The GROUPEXTEND operand indicates that SMP/E apply all requisite SYSMODs. The requisite SYSMODS might be applicable to other functions.

#### **Expected Return Codes and Messages from APPLY CHECK:** RC=0

**Expected Return Codes and Messages from APPLY:** RC=0 The following warning message(s) may be received:

IEW269W 514 SECTION xxxxxxxx USABILITY ATTRIBUTE OF NON-REUSABLE CONFLICTS WITH REQUESTED USABILITY OF REENTRANT.

#### **6.1.15 Perform SMP/E ACCEPT**

Before you perform the SMP/E ACCEPT, you may want to do the steps documented in 6.2, "Activating Enterprise Developer Options for z/OS" on page 24.

Edit and submit sample job CCUACCEP to perform an SMP/E ACCEPT CHECK for Enterprise Developer Options for z/OS. Consult the instructions in the sample job for more information.

To receive the full benefit of the SMP/E Causer SYSMOD Summary Report, do *not* bypass the following on the ACCEPT CHECK: PRE, ID, REQ, and IFREQ. This is because the SMP/E root cause analysis

identifies the cause only of **ERRORS** and not of **WARNINGS** (SYSMODs that are bypassed are treated as warnings, not errors, by SMP/E).

Before using SMP/E to load new distribution libraries, it is recommended that you set the ACCJCLIN indicator in the distribution zone. This will cause entries produced from JCLIN to be saved in the distribution zone whenever a SYSMOD containing inline JCLIN is ACCEPTed. For more information on the ACCJCLIN indicator, see the description of inline JCLIN in the SMP/E manuals.

Once you have taken any actions indicated by the ACCEPT CHECK, remove the CHECK operand and run the job again to perform the ACCEPT.

**Note:** The GROUPEXTEND operand indicates that SMP/E accept all requisite SYSMODs. The requisite SYSMODS might be applicable to other functions.

#### **Expected Return Codes and Messages from ACCEPT CHECK:** RC=0

#### **Expected Return Codes and Messages from ACCEPT:** RC=0

If PTFs containing replacement modules are being ACCEPTed, SMP/E ACCEPT processing will linkedit/bind the modules into the distribution libraries. During this processing, the Linkage Editor or Binder may issue messages documenting unresolved external references, resulting in a return code of 4 from the ACCEPT step. These messages can be ignored, because the distribution libraries are not executable and the unresolved external references will not affect the executable system libraries.

#### **6.1.16 Cleaning Up Obsolete Data Sets, Paths, and DDDEFs**

No cleanup needed.

#### **6.2 Activating Enterprise Developer Options for z/OS**

The publication *IBM WebSphere Developer for zSeries Host Configuration Guide - SC31-6930-00* contains the step-by-step procedures to activate the functions of Enterprise Developer Options for z/OS.

## **Reader's Comments**

#### **Program Directory for IBM WebSphere Studio Enterprise Developer Options for z/OS November, 2005**

You may use this form to comment about this document, its organization, or subject matter with the understanding that IBM may use or distribute whatever information you supply in any way it believes appropriate without incurring any obligation to you.

For each of the topics below please indicate your satisfaction level by circling your choice from the rating scale. If a statement does not apply, please circle N.

 $-$  RATING SCALE  $-$ 

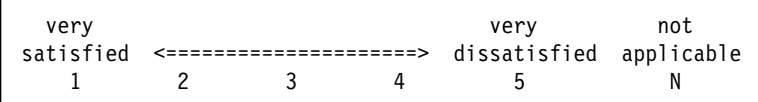

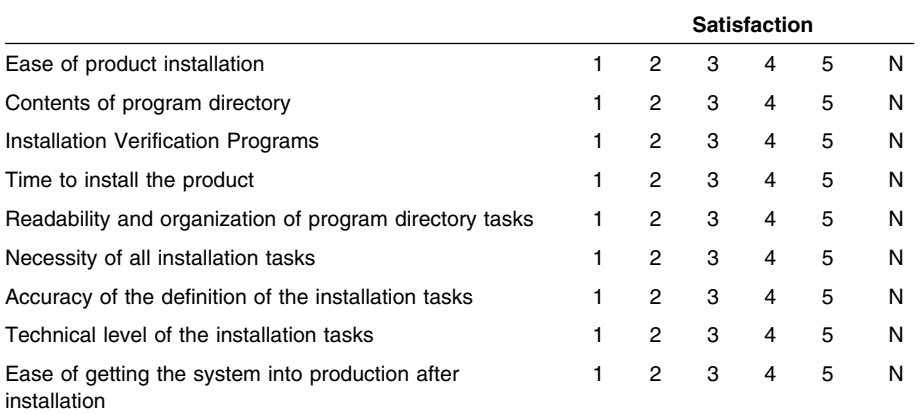

How did you order this product?

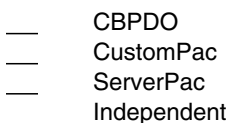

**Other** 

Is this the first time your organization has installed this product?

Yes No

Were the people who did the installation experienced with the installation of z/OS products?

Yes

No

If yes, how many years? \_\_

If you have any comments to make about your ratings above, or any other aspect of the product installation, please list them below:

Please provide the following contact information:

Name and Job Title

**Organization** 

Address

Telephone

Thank you for your participation.

Please send the completed form to (or give to your IBM representative who will forward it to the IBM WebSphere Studio Enterprise Developer Options for z/OS Development group):

Janice Rogers IBM Corporation Building 503/E319 4205 S. Miami Blvd. Durham, North Carolina 27703

FAX Number: (919) 254-0206

E-Mail: janicer@us.ibm.com

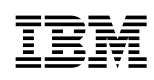

Printed in U.S.A.

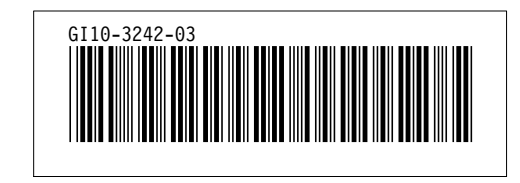